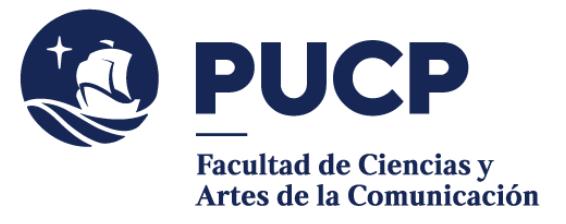

## **CONSTANCIAS DIGITALES**

000 Si necesitas una Constancia

## **Como alumno matriculado(a)**

- $\triangleright$  Constancia de estar matriculado (ciclo y nivel)
- $\triangleright$  Constancia de estar matriculado (ciclo, nivel y rendimiento académico)
- **Como egresado(a)**
	- Constancia de egreso
	- Constancia de egreso con rendimiento académico
	- Constancia de Bachillerato en trámite
- De no haber sido separado por motivos académicos y o disciplinarios de la Universidad (puede ser solicitada por alumnos matriculados, no matriculados y egresados).

Sigue estos pasos

## **#CuervoQueSeRespeta, se informa.**

Para tramitar una constancia digital:

- 1) Entra al **Campus Virtual** y escoge la opción Solicitudes y Servicios / Trámites Académicos de alumnos, pestaña: Constancias y Cartas / Constancias y Cartas Digitales. En "Unidad", escoge nuestra facultad.
- 2) **Revisa** el modelo haciendo clic en el nombre de la constancia.
- 3) **Elige** la constancia que requieras.
- 4) **Cancela el importe** correspondiente mediante Banca por Internet o bancos autorizados. El registro del pago es inmediato y la universidad es informada al día útil siguiente.
- 5) Verifica que tu solicitud aparezca con el estado de Atendida.

**Importante**: Puedes acceder a tu constancia desde el Campus Virtual. Escoge la opción Página Personal / Seguimiento de trámites académicos (es el segundo cuadro turquesa que dice Alumnos y ex-alumnos) / Constancias y Cartas.

Recuerda que luego de haber registrado la solicitud, tienes un plazo máximo de 7 días para realizar el pago, de lo contrario, tu solicitud será anulada.

> Si tienes dudas, escríbenos [a buzon21@pucp.pe](mailto:buzon21@pucp.pe) **Facultad de Ciencias y Artes de la Comunicación**

**2023**